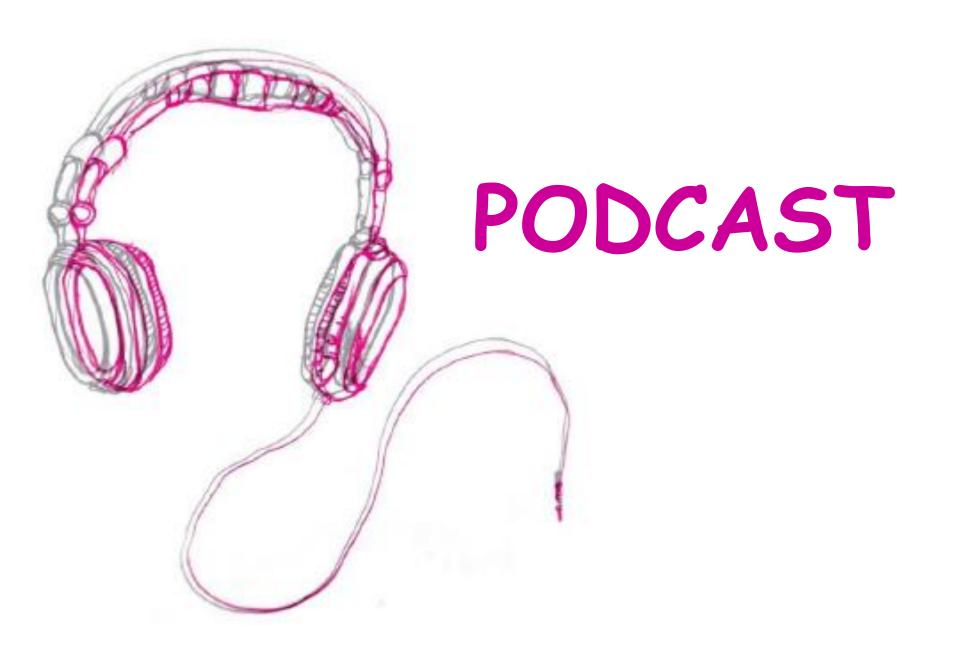

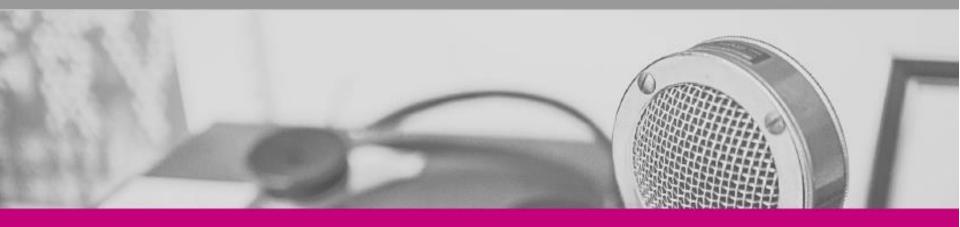

# Introduction to podcasting

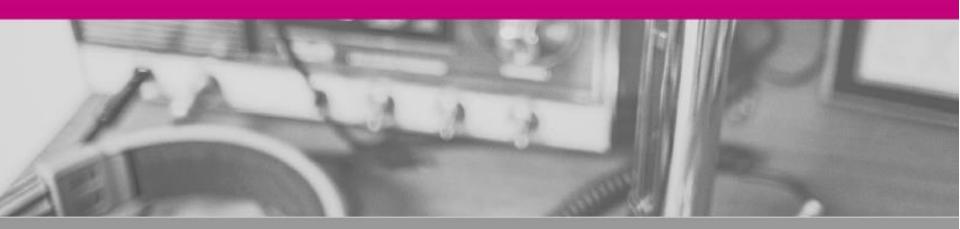

## What is a podcast?

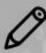

Until 2004 the term podcast did not exist

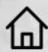

December 2005 word of the year

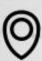

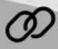

Create audio files and distribute them over the internet

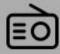

Similar to radio programmes

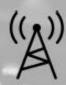

Radio stations offer their programmes in podcast format

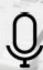

3rd generation radio live (Streaming) or recorded (Podcast)

#### AUDIO PODCAST

- □ An audio podcast is similar to a programme on the radio, but it is not broadcast live.
- ☐ The audio podcast is recorded and edited digitally.
- ☐ It is an audio file that can broadcast content in a simple and open way, through platforms that allow listening, downloading and subscription.
- □ The creation process allows you to review, modify, adapt and repeat as many times as necessary until the optimal objective is achieved.

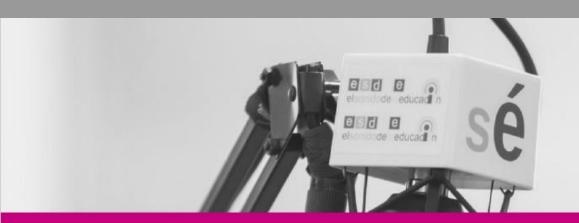

# How to create a podcast

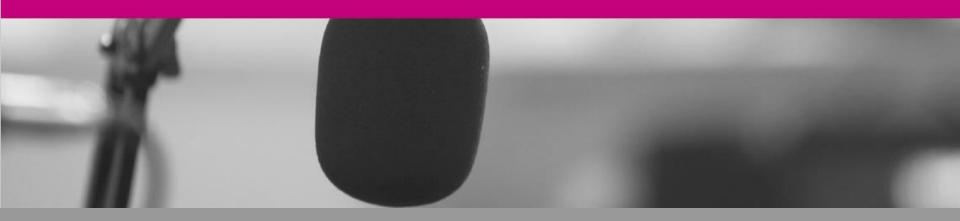

#### HOW TO CREATE A PODCAST

☐ To create a podcast, we will use the expressive concept of radio language that is organized through:

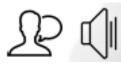

oral and sound expression

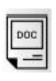

 concept of script and their types: literary, technical and literary-technical

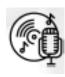

□ and radio genres such as report, chronicle, news, interview, talk show, debate, etc.

#### PODCAST PRODUCTION

□ To produce an audio task or a podcast we propose 3 stages:

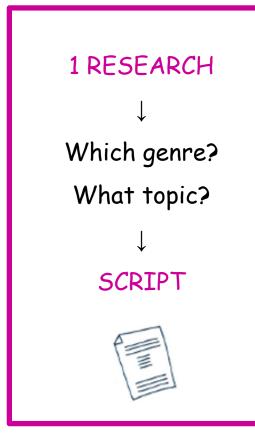

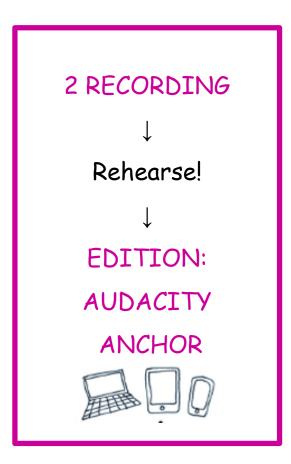

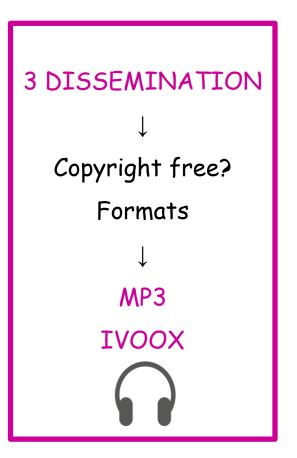

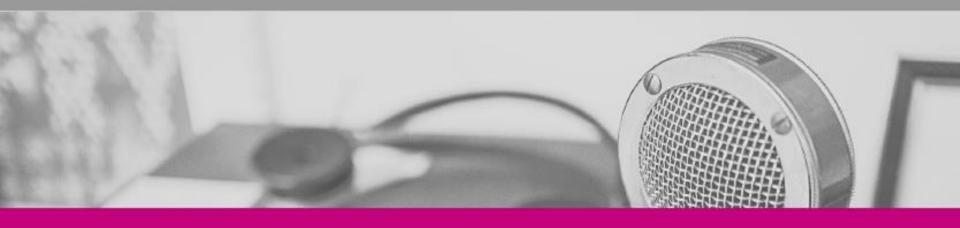

# Responsability

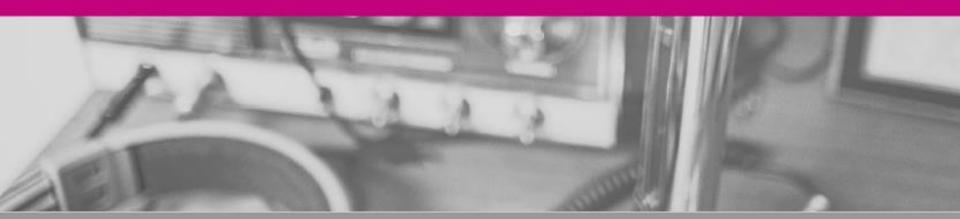

## RESPECT COPYRIGHT

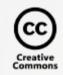

- Use resources with free, public domain or Creative Commons licenses that allow us to use, modify or adapt them.
- ☐ For example, Jamendo y Freesound
- We also must consider the General Data Protection Regulation in Europe.

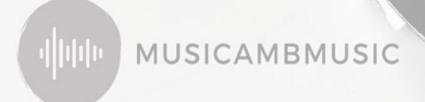

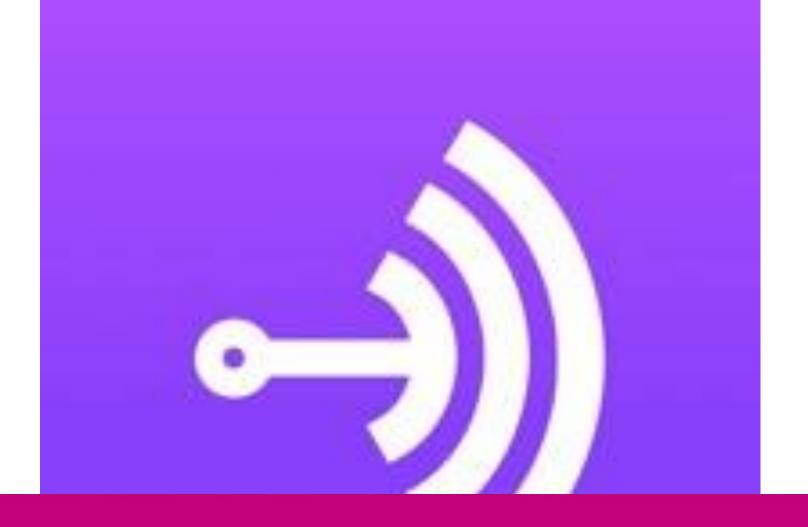

ANCHOR

# ANCHOR: CREATE YOUR PODCAST FROM YOUR MOBILE

Anchor videotutorial

https://www.youtube.com/watch?v=-FF2-bk9ZxU

Download the application from Play store on your mobile

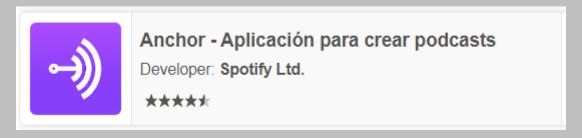

Create your first podcast

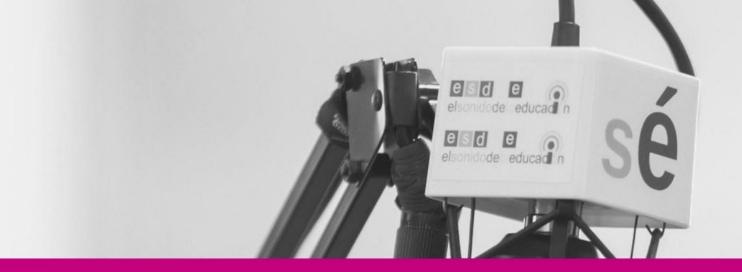

# TASK 1 PODCAST PRESENTATION - ANCHOR

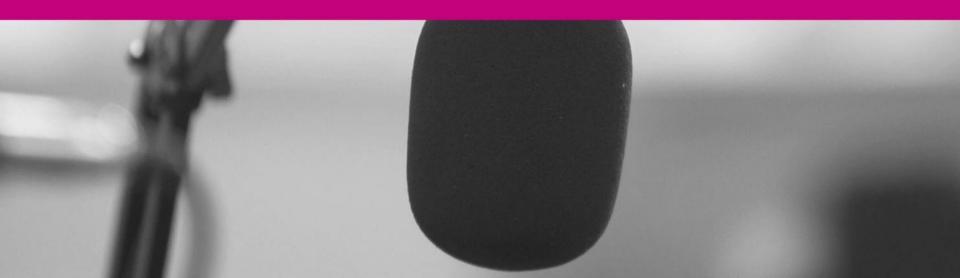

# TASK 1: PRESENTATION OF YOUR PODCAST PROJECT WITH ANCHOR

- Present the topic of your Podcast project:
  - Social networks
  - Fake news
- And explain the type of radio genre you will use:
  - Magazine
  - Outside broadcast
  - News
  - ☐ Interview
  - ☐ Talk show
  - Debate
  - Audio-story
  - Advertising spot ...

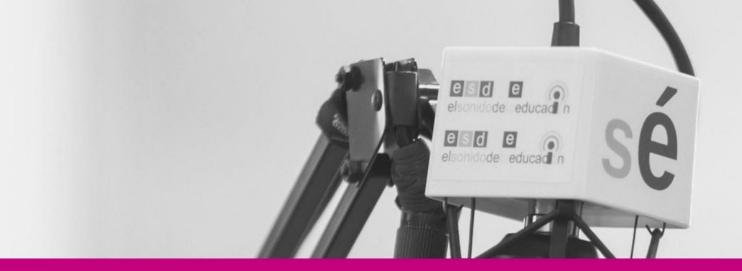

# TASK 2 AVATAR-PROJECT-VOKI

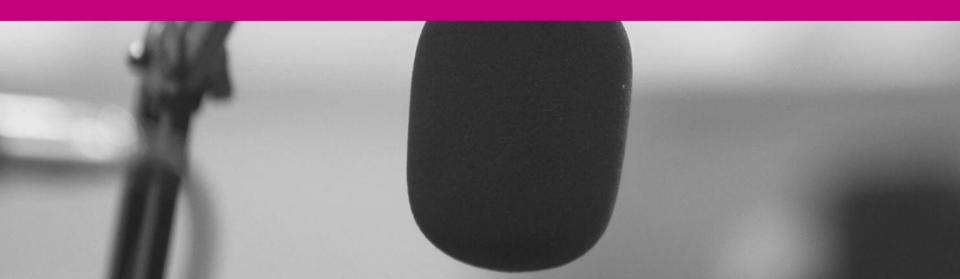

## TASK 2: CREATE AN AVATAR WITH VOKI

- VOKI is a free application that allows you to create a virtual character, an avatar that moves and speaks the text you enter
- ☐ Create your "Voki":

https://l-www.voki.com/

- You can make a maximum recording of 60s.
- Select and customize a character to reproduce a text related to the topic of your podcast project.

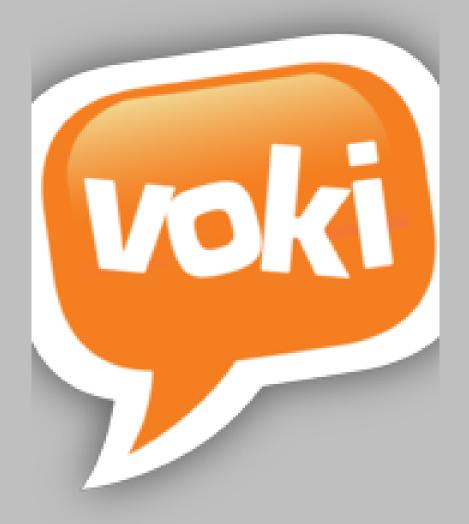

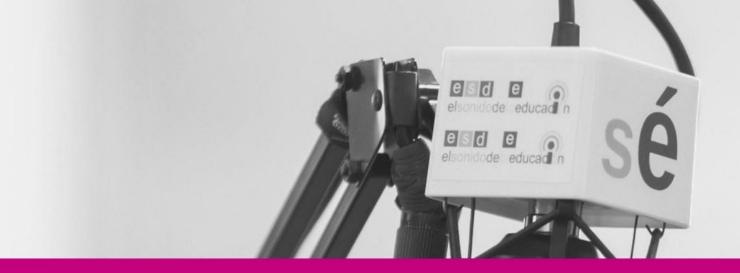

# TASK 3 PODCAST-PROJECT-AUDACITY

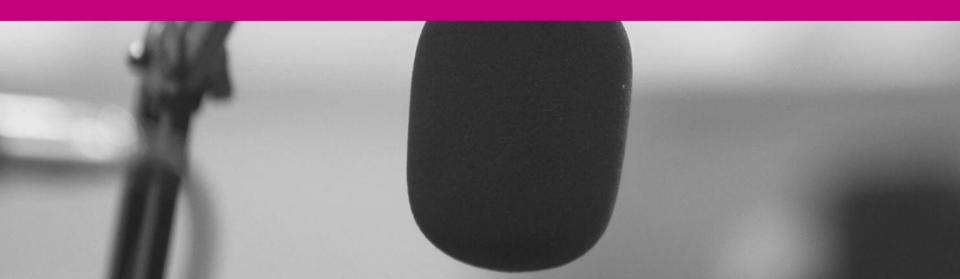

- Topic:
  - □ Social networks
  - ☐ Fake news
- Some research
- Select a type of radio genre
- Your podcast must have several voice-overs with musical accompaniment.
  You can use "Vokis".
- □ Write the script with texts, times, interventions, music / sound effects, etc. It should last between 4 and 8 minutes.
- Use licensed music and effects.
- You can use Voki, Anchor and Audacity.
- ☐ The result must be in MP3 format.

## TOPIC

#### **FAKE NEWS**

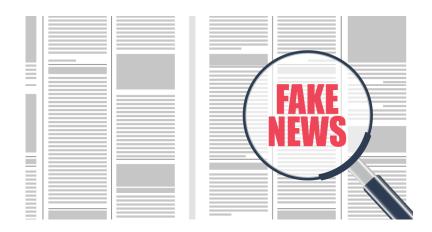

#### SOCIAL NETWORKS

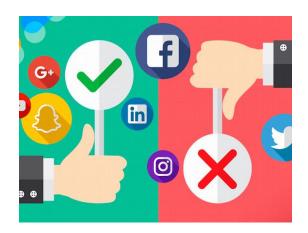

## TYPE OF RADIO GENRE

OUTSIDE BROADCAST

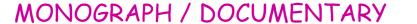

TALK SHOW

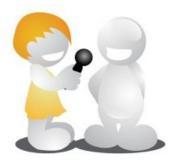

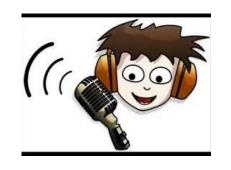

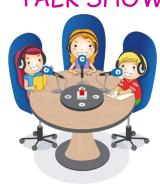

**NEWS** 

AUDIO-STORY

ADVERTISING SPOT

INTERVIEW

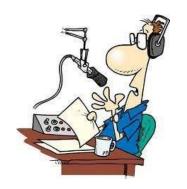

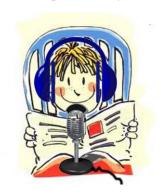

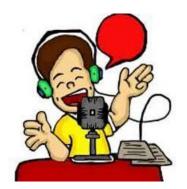

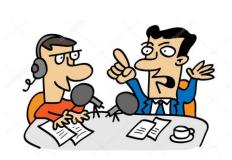

Which one best suits your topic?

### SCRIPT

■ Write the script with texts, times, interventions, music / sound effects, etc.

Use a table like this:

| TIME | SECTION or | ANNOUNCER/INTERVIEWEE/MUSIC | PERSON IN |
|------|------------|-----------------------------|-----------|
|      | EFFECT     |                             | CHARGE    |

What should appear in the script?

All the elements that take part in your podcast ordered with approximate times

## MUSIC AND EFFECTS

□ A fundamental part of a podcast to emphasize the message of the speech.

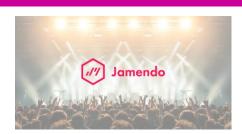

- The most representative are:
  - Tuning
  - Background music
  - □ Sound effects
- Platforms for resources: Jamendo, Soundsnap,
   Freeaudiolibrary, YouTube

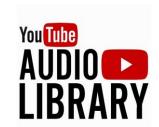

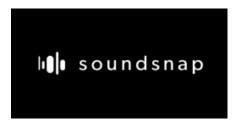

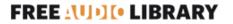

# TASK 3: PODCAST PROJECT FINAL PODCAST WITH AUDACITY

- Use Audacity application to edit your podcast.
- ☐ It is free, open source, cross-platform audio software.
- https://www.audacityteam.org/

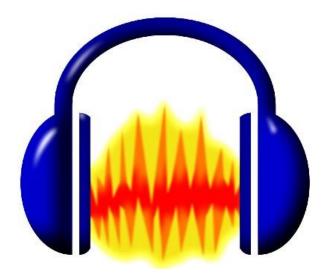

# TASK 3: PODCAST PROJECT DISSEMINATION OF THE PODCAST IN IVOOX

- Upload your Podcast to the IVOOX platform: <a href="https://www.ivoox.com/en/">https://www.ivoox.com/en/</a>
- 🔲 Get your episode URL

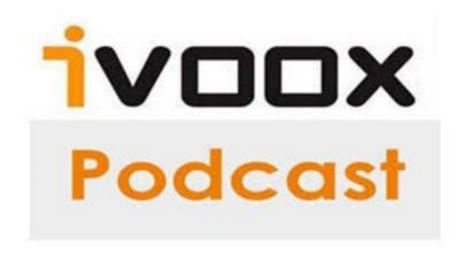

# DISSEMINATION OF THE PODCAST THROUGH QR CODE

- Get the QR code of your Podcast: <a href="https://www.unitag.io/es/grcode">https://www.unitag.io/es/grcode</a>
  - with the URL of your Drive
  - or with the URL of your episode in IVOOX

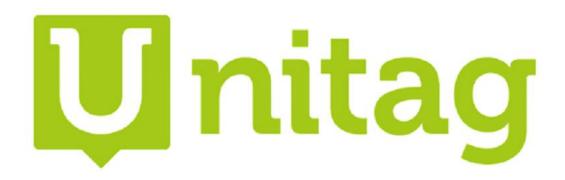

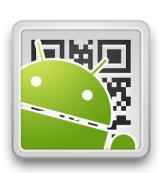